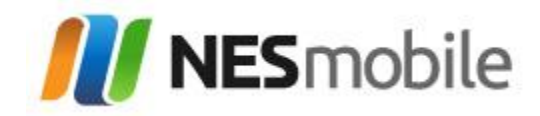

# **Get your MiFi Working.**

Press and hold down the Power on/off key for 2 seconds. The modem will automatically connect to the network and turn on the Wi-Fi signal.

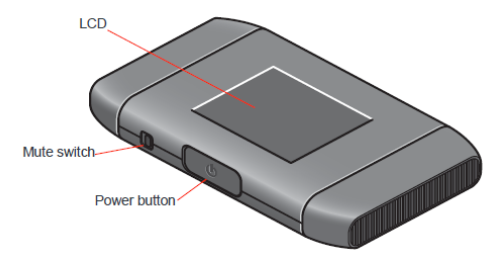

You're now ready to connect your laptop or other Wi-Fi enabled device to your modem.

# **SSID and WIFI Key.**

Your modem is password protected with a unique code so that no-one else can use your Wi-Fi connection. You'll find the unique modem name (SSID) and password on the LCD screen, or under the battery of your MiFi.

#### **Resetting modem settings**

If you're experiencing any issues connecting to your modem we suggest that you reset it. To do this and return it to its default settings, turn on the modem, use a pin and press and hold the 'Reset' button for 5 seconds. The 'Reset' button can be found under the battery cover on the side of the MiFi.

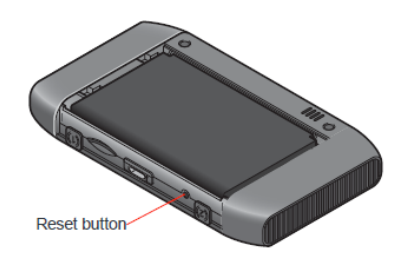

The modem will automatically switch off and then back on. Once it's rebooted it will have been reset to its default settings.

## **Frequently Asked Questions.**

# Q. *How long does it take to charge the battery from flat?*

A. When charging with an AC charger it takes a maximum of 2 hours when not in use and up to 4 hours when in use.

When charging from a PC via a USB cable the charge time may take twice as long.

#### Q. *How long does the battery last?*

A. The Wi-Fi modem can work for around 4.5 hours when powered by the battery and in continuous use.

## Q. *My Wi-Fi is getting hot when I use it for long periods of time?*

A. This is quite normal. The modem has a built in temperature protection function. This means that if it gets too hot it will turn itself off to protect itself.

### Q. *How many people or devices can share my connection at any one time?*

A. Up to 5 people. With increased users and high data downloading the speed may be slower.

### Q. **May I change the Modem's settings**?

A. you may NOT change the Modem settings as this may result in Modem malfunction.